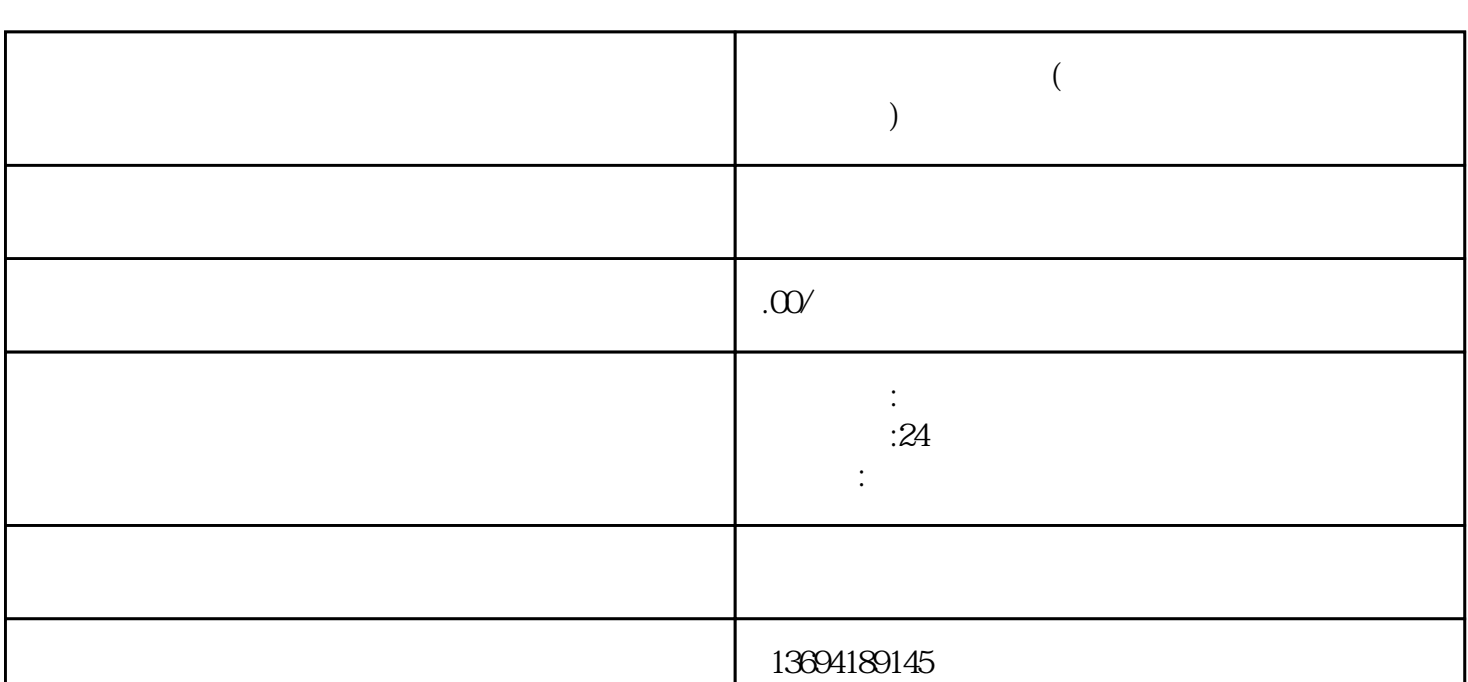

我们需要创建一个投票。打开微信,进入"发现"页面,点击"小程序"或"公众号",搜索并进入" m, and the control density of the matrix of the matrix of the matrix of the matrix of the matrix of the matrix of the matrix of the matrix of the matrix of the matrix of the matrix of the matrix of the matrix of the matrix

 $\frac{1}{2}$ ,  $\frac{1}{2}$  ,  $\frac{1}{2}$  ,  $\frac{1}{$  $\eta$ 

 $\alpha$  and  $\alpha$  and  $\alpha$ 

**微信如何让别人投票(微信投票如何让更多朋友参与投票)**

 $1$ 

 $\frac{a}{a}$ , we have  $\frac{a}{b}$ 

选择要参与的投票,点击"投票"按钮即可完成投票。

 $2<sub>0</sub>$